# **Application Note** MSPM0 MCU 빠른 참조 가이드

# TEXAS INSTRUMENTS

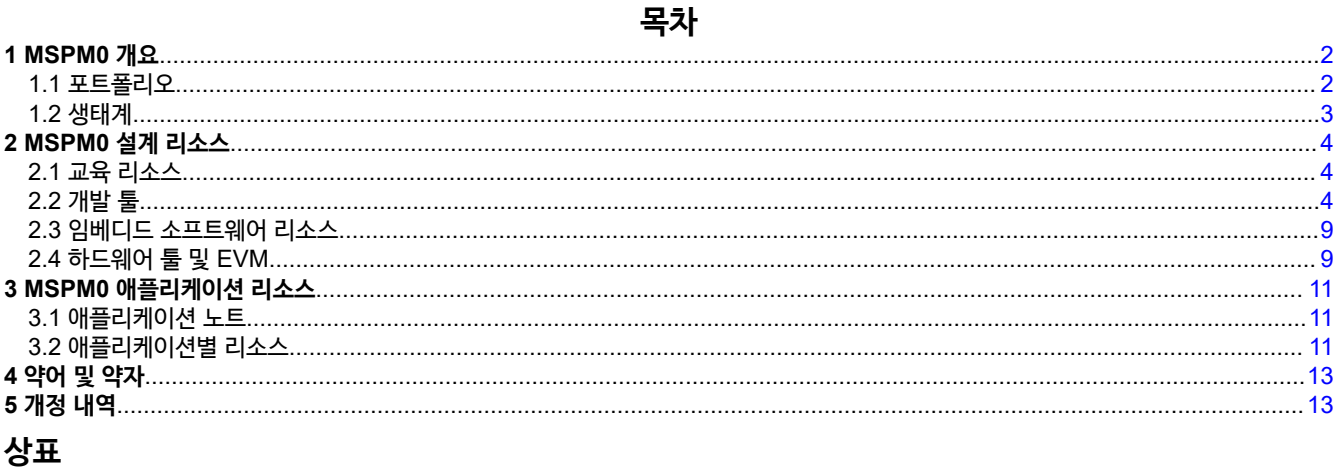

 $\textsf{TI E2E}^{\textsf{m}}$ , LaunchPad™, Code Composer Studio™, and EnergyTrace™ are trademarks of Texas Instruments.<br>Arm® and Cortex® are registered trademarks of Arm Limited. 모든 상표는 해당 소유권자의 자산입니다.

# <span id="page-1-0"></span>**1 MSPM0 개요**

## **1.1 포트폴리오**

TI의 확장 가능한 [MSPM0 MCU](https://www.ti.com/microcontrollers-mcus-processors/arm-based-microcontrollers/arm-cortex-m0-mcus/overview.html) 포트폴리오는 최대 80MHz까지 작동하는 향상된 Arm® Cortex®-M0+ 32비트 프로세서를 기반으로 합니다. Cortex-M0+ 프로세서는 임베디드 애플리케이션에 사용할 수 있는 가장 에너지 효율적인 Arm 프로세서입 니다. 비용에 최적화된 이러한 MCU는 그림 1-1에 표시된 대로 광범위한 메모리 및 패키지 크기에 걸쳐 핀 대 핀 호환성을 제 공합니다. 소프트웨어 개발은 전체 MSPM0 포트폴리오에 걸쳐 재사용할 수 있습니다. MSPM0 MCU 및 주요 기능에 대한 개요는 표 1-1에 나와 있습니다. 추가적인 장치별 기능에 대해 자세히 알아보려면 장치별 데이터시트를 참조하십시오.

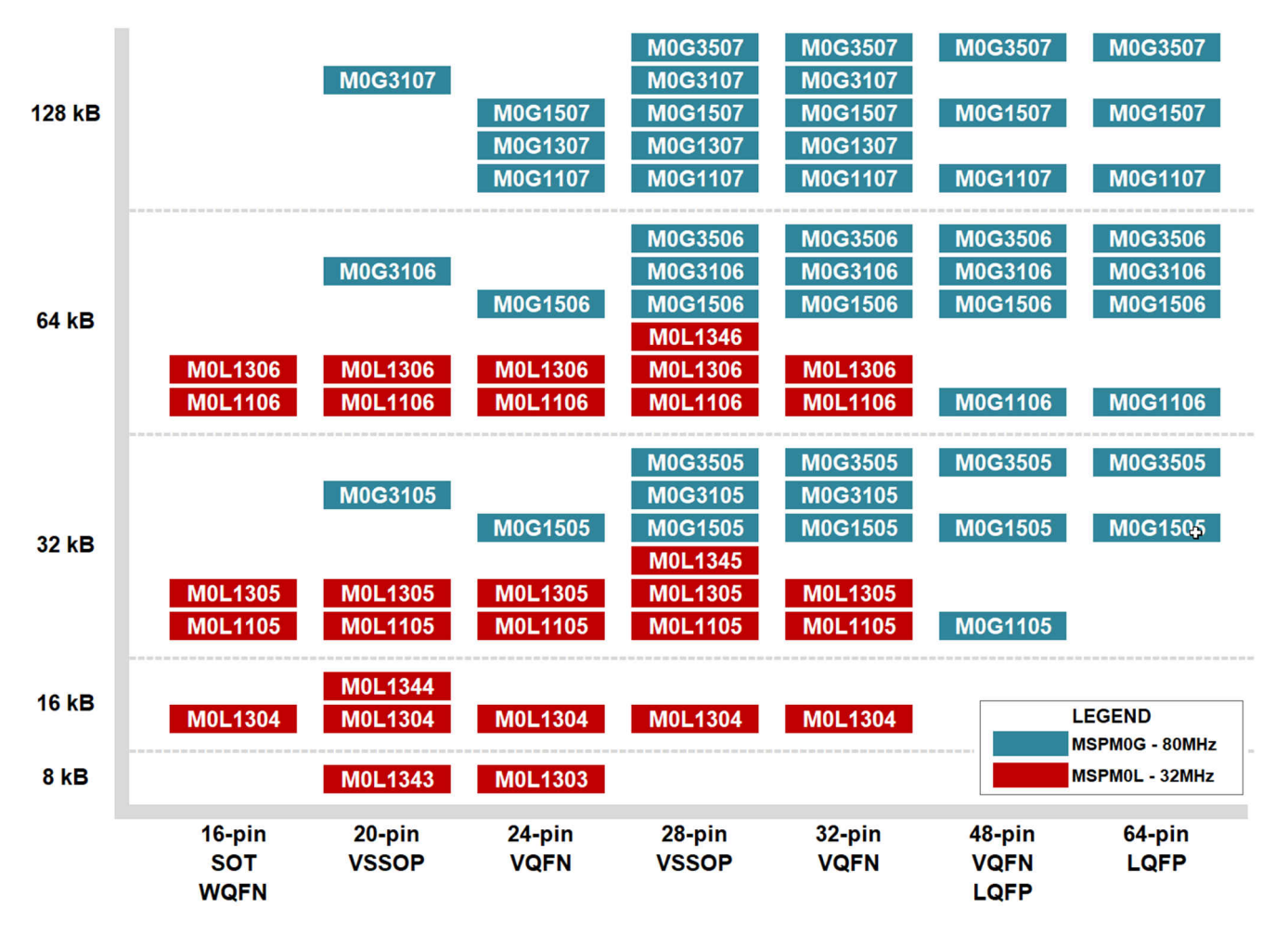

**그림 1-1. MSPM0 포트폴리오**

**표 1-1. 주요 기능**

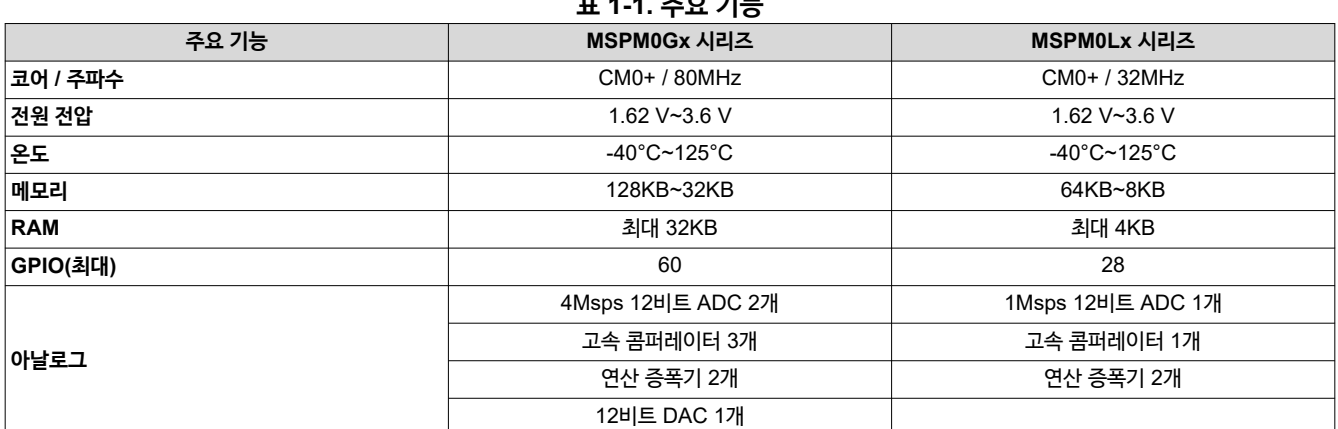

<span id="page-2-0"></span>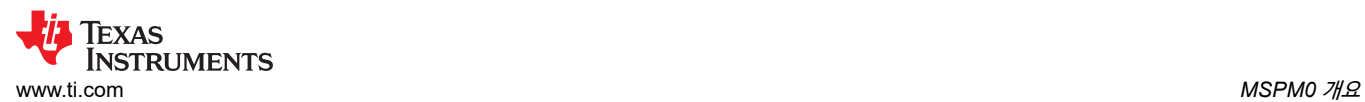

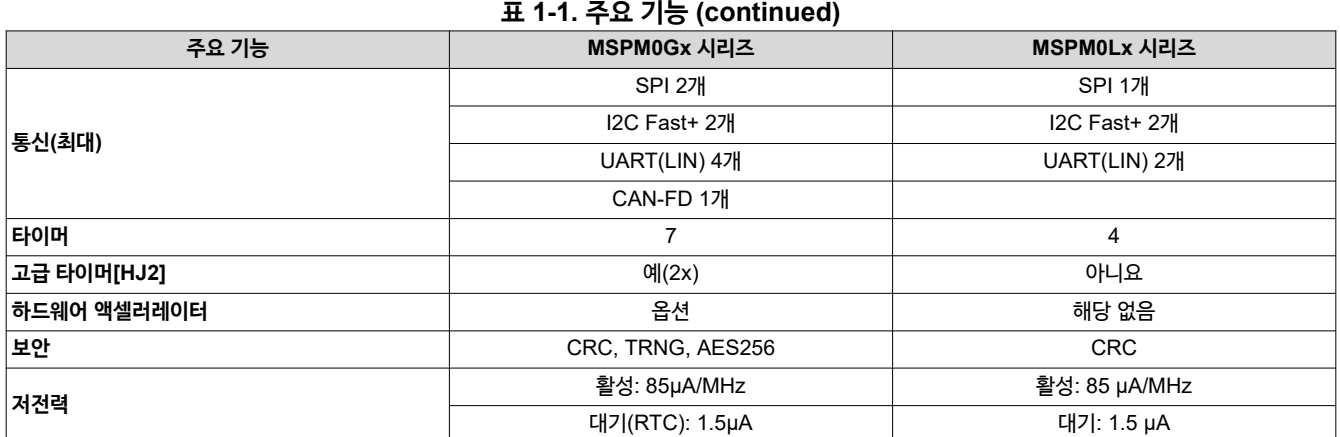

# **1.2 생태계**

MSPM0 MCU는 광범위한 하드웨어 및 소프트웨어 에코시스템에서 지원됩니다. 이 에코시스템에는 사용하기 쉬운 개발 툴, 저렴한 평가 보드, 광범위한 임베디드 소프트웨어 키트, 드라이버 및 예제가 포함되어 있습니다. 또한 MSP 아카데미에 포함 된 대화형 교육은 안내 학습 경로를 제공하며, 온라인 지원은 TI E2E™ 지원 포럼을 통해 직접 [제공됩니다](https://e2e.ti.com/support/microcontrollers/arm-based-microcontrollers-group/arm-based-microcontrollers/f/arm-based-microcontrollers-forum).

> Made by TI and our third-party network

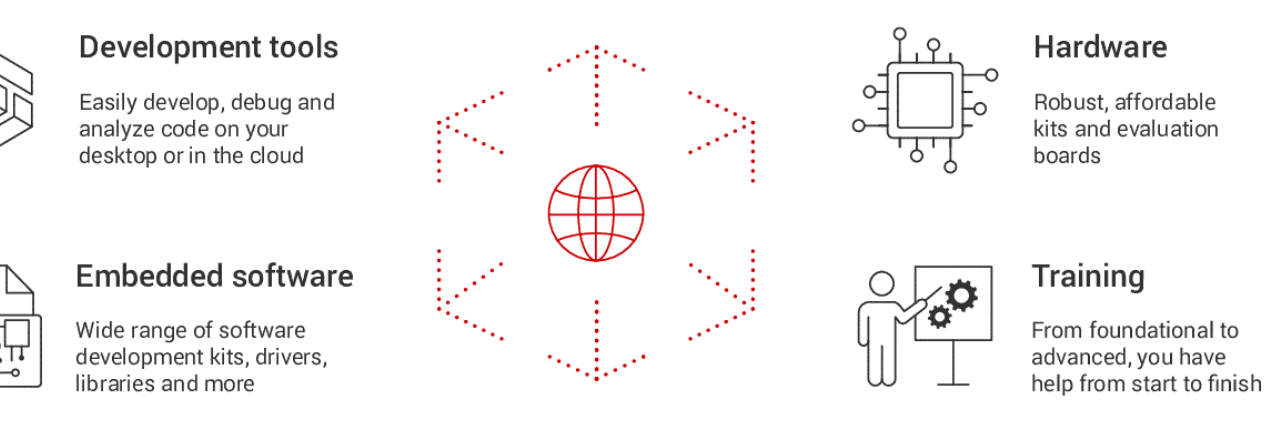

Wide range of hardware, software and services across our network

#### **그림 1-2. MSPM0 에코시스템**

MSPM0 MCU를 사용한 개발을 시작하려면 [MSPM0 LaunchPad](https://www.ti.com/tool/LP-MSPM0G3507)™ 개발 키트를 구입하십시오. [Code Composer Studio](https://www.ti.com/tool/CCSTUDIO-MSP) 및 [MSPM0 SDK](https://dev.ti.com/tirex/explore/node?node=A__AMztb67RYAJCCVC9dL423Q__MSPM0-SDK__a3PaaoK__LATEST)를 다운로드하여 예제 코드 및 데모에 액세스하십시오. [MSPM0](https://dev.ti.com/tirex/explore/node?node=A__AIblFFb5Wbkxsnu6qbPBFA__MSPM0-ACADEMY__2f1Egw1__LATEST) 아카데미에서 교육 및 실습을 완료하는 것 을 고려해 보십시오. 이 실습에는 MSPM0 주변 기기의 주요 기능을 시연하며 여러 가지 대화형 실습을 포함하고 있습니다.

<span id="page-3-0"></span>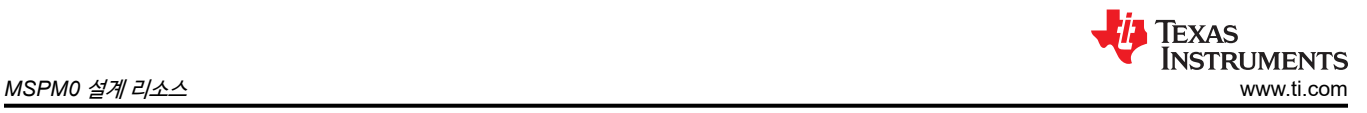

# **2 MSPM0 설계 리소스**

# **2.1 교육 리소스**

#### **2.1.1 MSP 아카데미**

MSPM0 아카데미에서는 MSPM0 SDK의 광범위한 주제와 런치패드를 다루는 사용하기 쉬운 교육 모듈을 제공합니다. 이 대화형 교육은 모든 개발자가 MSPM0에 대해 배울 수 있는 훌륭한 출발점입니다. 교육에서는 다양한 주변 장치와 시스템 수 준 주제를 설명합니다. 아카데미는 영어와 북경어로 제공됩니다.

#### • 영어 [MSPM0](https://dev.ti.com/tirex/explore/node?node=A__AIblFFb5Wbkxsnu6qbPBFA__MSPM0-ACADEMY__2f1Egw1__LATEST) 아카데미

• 중국어 [MSPM0](https://dev.ti.com/tirex/explore/node?node=A__AIRLKGCEbIeyVt28gQ.pcQ__MSPM0-ACADEMY-CN__Gx9d9qT__LATEST) 아카데미

#### **2.1.2 Precision Labs**

[Precision Labs -](https://training.ti.com/ti-precision-labs-microcontrollers?context=1139747-1149158) 마이크로컨트롤러(TIPL)는 아날로그 신호 체인 및 임베디드 프로세싱 설계자를 위한 가장 포괄적인 온라인 강의실입니다. 기초 지식부터 고급 개념까지, 우리의 논리적이고 순차적이며 포괄적인 교육 접근법은 직관적이고 실용적입니 다. 주문형 커리큘럼은 이론과 응용 실습을 접목하여 전문 엔지니어의 기술 전문성을 심화하고 경력 초반에 이러한 기술의 개 발을 가속화합니다. 업계 전문가와 함께 광범위한 튜토리얼 라이브러리와 선택한 주제에 대한 실습 실험을 안내하고 전문가가 되십시오!

## **2.2 개발 툴**

#### **2.2.1 IDE(통합 개발 환경)**

MSPM0을 지원하는 세 가지 주요 IDE가 있습니다.

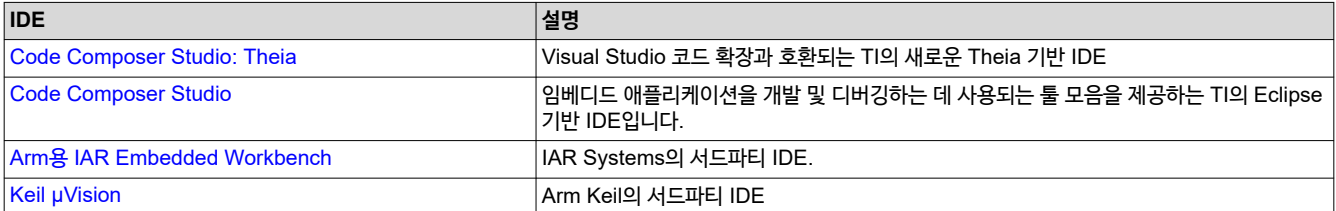

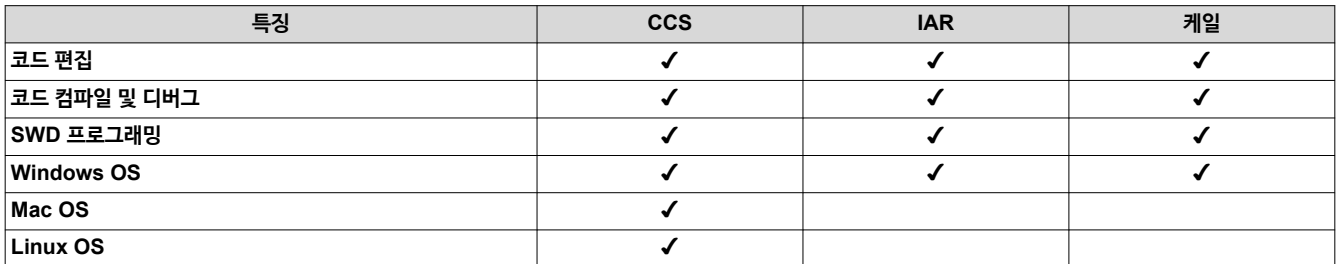

CCS(Code Composer Studio)는 TI에서 선호하는 IDE입니다. CCS는 무료이며 TI Resource Explorer가 통합되어 있어 MSPM0 SDK에서 제공하는 코드 예제 및 교육에 가장 간편하게 액세스할 수 있습니다.

CCS를 사용하기 위한 추가 리소스는 다음과 같습니다.

- CCS 대화형 [아카데미](https://dev.ti.com/tirex/explore/node?node=AKAmQtLJXiWPAdypsh.3Eg__FUz-xrs__LATEST) 교육
- [CCS v12.1.0](https://software-dl.ti.com/ccs/esd/documents/users_guide/index_getting-started.html) 시작 가이드
- 비디오[: Code Composer Studio v9.3](https://www.youtube.com/embed/2W0ZHO0vzJE) 시작
- CCS 통합 툴:
	- [SysConfig:](https://www.ti.com/tool/SYSCONFIG) 시스템 구성 및 소프트웨어 생성 툴
	- [TI Resource Explorer:](https://dev.ti.com/tirex/explore/node?node=A__AMztb67RYAJCCVC9dL423Q__MSPM0-SDK__a3PaaoK__LATEST) 평가 및 개발을 위한 MSPM0 소프트웨어 리소스가 포함되어 있습니다.
	- [EnergyTrace:](https://www.ti.com/tool/ENERGYTRACE) 모든 애플리케이션에서 MSPM0 MCU에 대한 에너지 프로필을 측정하고 표시하는 에너지 기반 코드 분석을 수행합니다.
	- ULP(초저전력[\) Advisor:](https://www.ti.com/tool/ULPADVISOR) 코드의 초저전력 향상을 위한 권장 사항을 제공합니다.

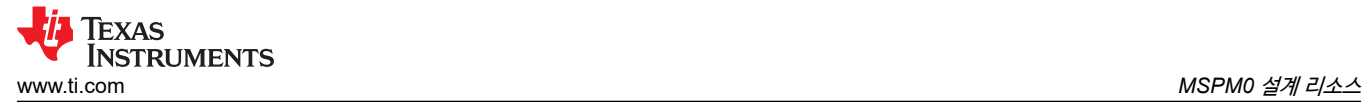

### **2.2.2 SysConfig 코드 생성 툴**

시스템 구성[\(SysConfig\)](https://www.ti.com/tool/SYSCONFIG) GUI는 MSPM0 MCU를 위한 초기화 코드를 지원, 구성 및 생성할 수 있는 강력한 대화형 직관적인 그래픽 툴입니다. 리소스 충돌을 시각적으로 관리 및 해결하는 데 도움이 되며 핀 mux 유틸리티를 제공합니다. SysConfig는 IAR, Keil 및 기타 IDE에서 독립형 프로그램으로 사용할 수 있지만 CCSv12.0+ 및 CCS Theia에 플러그인으로 통합되어 있 습니다.

#### • MSPM0에 대한 [SysConfig](https://dev.ti.com/tirex/explore/node?node=A__APnzlrxhHRutjbcGHxjnLA__MSPM0-SDK__a3PaaoK__LATEST) 가이드

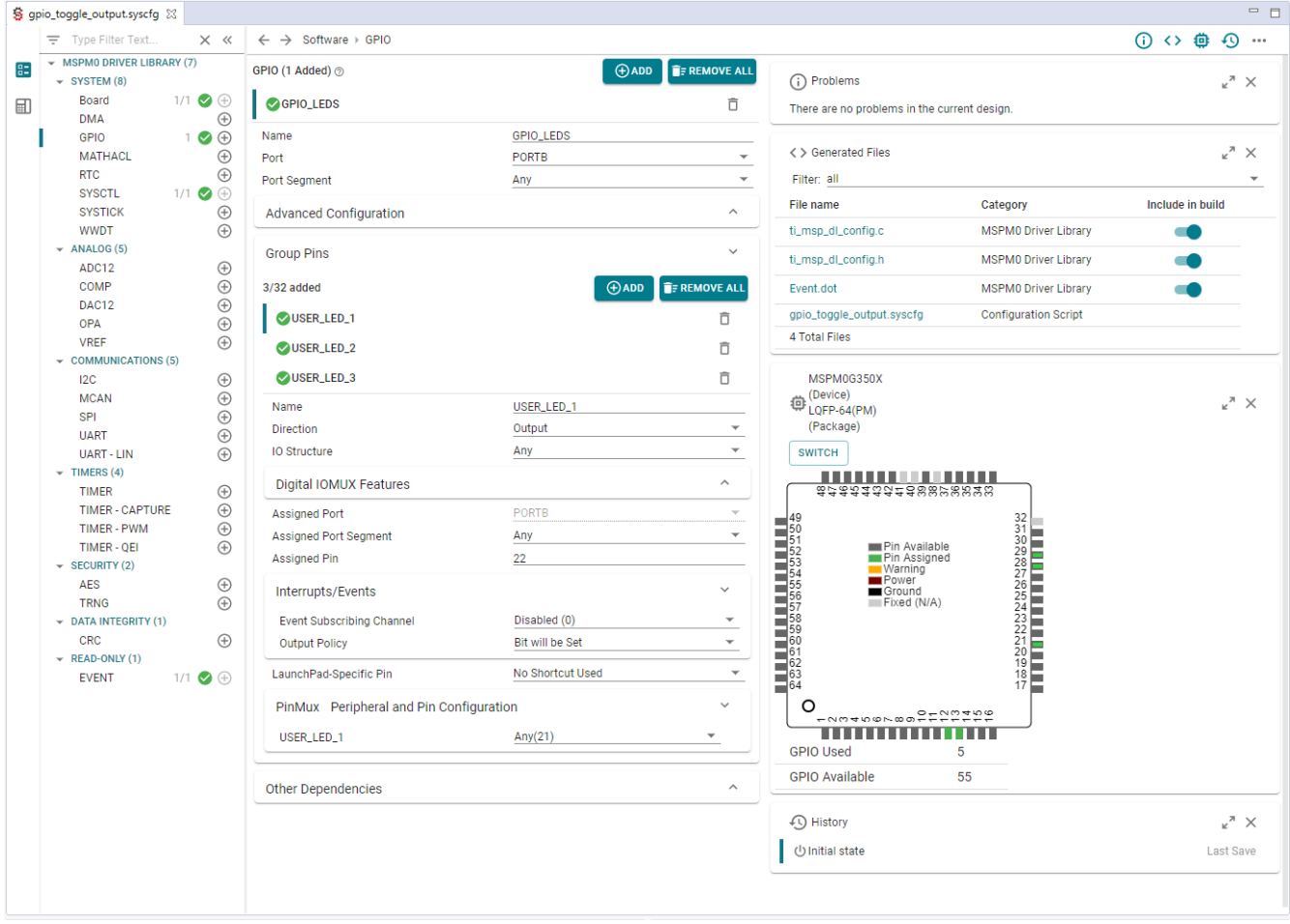

#### **그림 2-1. MSPM0 SYSConfig 예**

#### **2.2.3 아날로그 구성 툴**

아날로그 Config는 SysConfig와 시각적 블록 다이어그램을 사용하여 제로 코드 환경에서 MSPM0 프로젝트를 빠르게 개발 하는 GUI 기반 툴입니다. 사용자는 몇 번의 클릭만으로 아날로그 신호 체인을 시각화하고, 수정하고, 실시간 데이터를 보고 평가할 수 있습니다. 추가적인 사용자 지정 및 평가를 위해 프로젝트를 CCS로 내보내거나, 사용자가 아날로그 구성기에서 직 접 디바이스를 플래싱할 수 있습니다.

- MSPM0 아날로그 [컨피규레이터](https://www.ti.com/tool/MSPM0-ANALOG-CONFIGURATOR)
- 아날로그 [컨피규레이터](https://dev.ti.com/gallery/view/TIMSPGC/AnalogConfigurator/) GUI

## **2.2.4 컴파일러**

[TI Arm Clang](https://www.ti.com/tool/download/ARM-CGT-CLANG/)은 오픈 소스 Clang 컴파일러에서 파생되었으며 MSPM0에 대해 TI에서 선호하는 컴파일러입니다. 특히 TI Arm Cortex-M 및 Cortex-R 시리즈 디바이스를 갖춘 TI Arm 기반 플랫폼을 지원합니다.

- 사용 설명서: [TI Arm Clang](https://software-dl.ti.com/codegen/docs/tiarmclang/rel1_0_0_sts/tiarmclang_user_guide.html) 컴파일러 툴 사용 설명서
- 관련 소프트웨어 개발 사용자 설명서:
	- ARM [어셈블리](https://www.ti.com/lit/spnu118) 언어 툴 사용 설명서

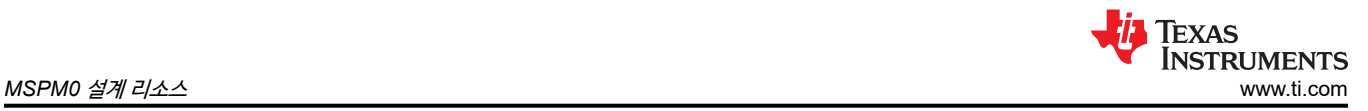

– [ARM Optimizing C/C++](https://www.ti.com/lit/spnu151) 컴파일러 사용 설명서

#### **타사 컴파일러:**

- GCC ARM: GCC 오픈 소스 [컴파일러](https://developer.arm.com/Tools%20and%20Software/GNU%20Toolchain)
- Keil ARM Clang: ARM [컴파일러](https://www2.keil.com/mdk5/compiler/6/) 버져 6
- IAR EWARM: [ARM Cortex-M](https://www.iar.com/iar-embedded-workbench/tools-for-arm/arm-cortex-m-edition/) 에디션

# **2.2.5 디버깅 및 프로그래밍 툴**

표 2-1에서는 TI에서 추천하는 여러 MSPM0 디버거 및 프로그래머 툴의 기능을 비교하고 표 2-2에서는 이러한 인터페이스를 비교합니다.

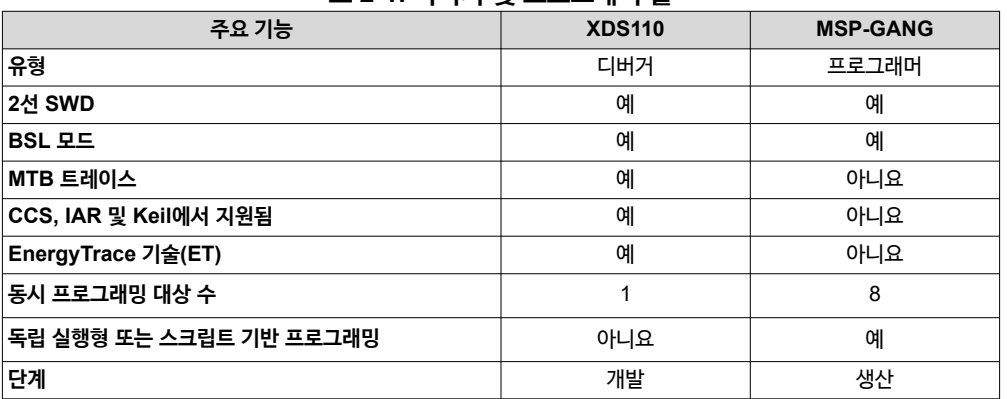

#### **표 2-1. 디버거 및 프로그래머 툴**

#### **표 2-2. 디버거 및 프로그래머 기능**

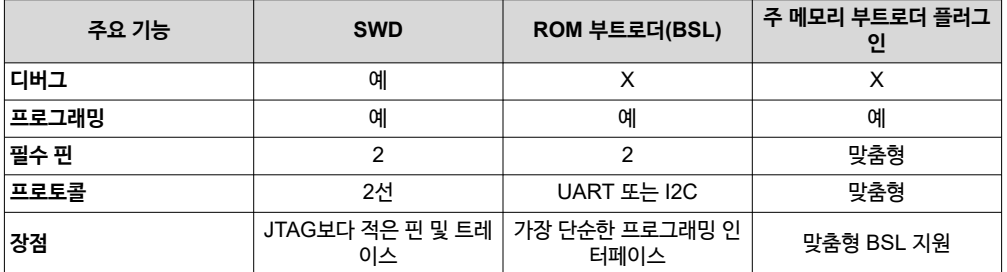

#### *2.2.5.1* **디버거***/***프로그래머**

모든 MSPM0을 지원하는 에뮬레이션 개발 툴. 이 섹션에서 다루는 툴에는 디버깅 기능이 없는 디버거와 프로덕션 프로그래 머 모두 포함됩니다.

#### **2.2.5.1.1 XDS110**

[TI XDS110](https://www.ti.com/tool/TMDSEMU110-U)은 MSPM0 MCU용으로 선호되는 디버거 툴입니다. XDS110은 MSPM0 디바이스에 MTB(Microtrace 버퍼)를 지원합니다. XDS110은 TI 20핀 커넥터(TI 14핀 및 Arm 10핀 및 Arm 20핀용 여러 어댑터 포함)를 사용하여 대상 보드에 연 결하고 USB 2.0 고속(480Mbps)을 통해 호스트 PC에 연결합니다. XDS110에는 [EnergyTrace](https://www.ti.com/tool/ENERGYTRACE) 기술을 지원하는 보조 14핀 포트 커넥터, 전이중 UART 포트 및 4개의 범용 I/O, XDS110 EnergyTrace HDR 추가 기능을 연결하는 확장 30핀 커넥터 등 두 가지 추가 연결 기능이 있습니다. . MSPM0 LaunchPad 키트는 온보드에 임베디드 XDS-110 회로도 포함되어 있으며 필요한 경우 프로그래머로 사용할 수 있습니다.

#### • [XDS110](https://www.ti.com/lit/pdf/sprui94) 사용 설명서

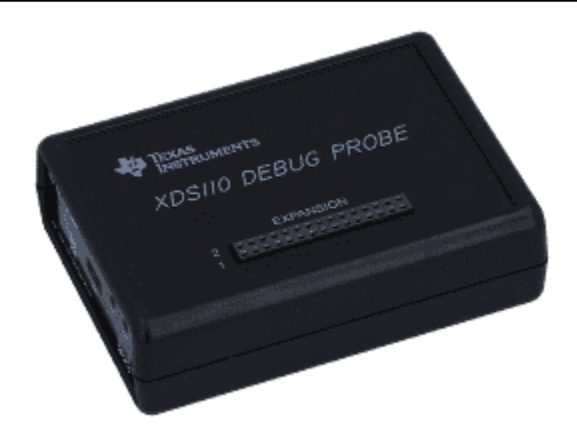

## **그림 2-2. XDS110 디버그 프로브**

#### **2.2.5.1.2 MSP-GANG – TI 생산 프로그래머**

[MSP-GANG](https://www.ti.com/tool/MSP-GANG)은 생산 프로그래머입니다. 최대 8개의 동일한 MSP 디바이스를 동시에 프로그래밍할 수 있지만, 실시간 코드 디버깅은 수행할 수 없습니다. PC에 연결하거나 연결하지 않고 작동할 수 있습니다. MSP Gang 프로그래머는 대상 디바이 스를 프로그래밍하는 데 필요한 소켓이 8개가 없다는 점에서 전통적인 의미에서 갱 프로그래머가 아닙니다. 대신 MSP Gang 프로그래머는 최종 회로 또는 시스템에 마운트된 대상 디바이스에 연결합니다.

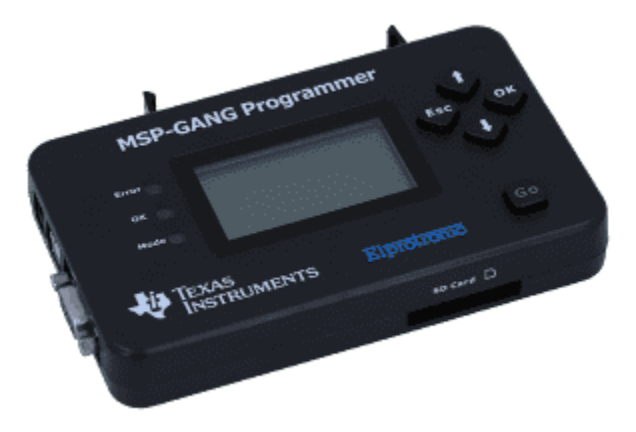

#### **그림 2-3. MSP-GANG 프로그래머**

#### **2.2.5.1.3 Segger J-Link 및 기타 타사 Arm 디버거**

MSPM0 MCU는 이전에 나열한 TI 툴에만 국한되지 않으며 더 광범위한 Arm 에코시스템을 활용할 수 있습니다. MSPM0 MCU는 Arm Cortex-M0+ 코어 및 표준 SWD 프로그래밍 인터페이스를 사용하므로 타사 Arm 호환 툴도 옵션이 있습니다. 사용 가능한 툴에는 IAR i-jet, Keil ULINK, P&E Micro Cyclone, Lauterbach uTrace 등이 있습니다.

[SEGGER J-Link](https://www.segger.com/products/debug-probes/j-link/) 디버그 프로브는 현재 가장 널리 사용되는 디버그 프로브 제품군이며, MSPM0 MCU 포트폴리오를 지원 하는 데 이러한 경험을 제공합니다. J-Link 디버그 프로브는 최대 3MB/s의 RAM 다운로드 속도와 기록적인 플래시로더, MCU 플래시 메모리에 중단점을 무제한으로 설정할 수 있는 기능을 통해 디버깅 및 플래시 프로그래밍 환경을 최적화합니다.

- [MSPM0 MCU](https://dev.ti.com/tirex/explore/content/mspm0_sdk_1_00_00_00/docs/tools/tools/tools-srcs/debug_program.html#segger)와 함께 Segger 프로그래머 사용
- [J-Link/J-Trace](https://www.segger.com/downloads/jlink/UM08001) 사용자 가이드

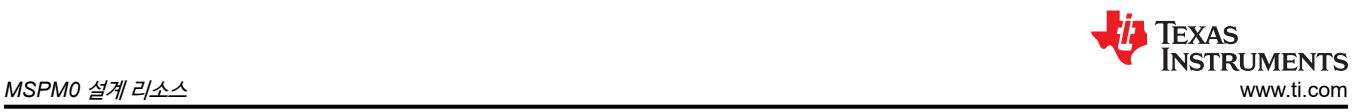

# *2.2.5.2* **소프트웨어 프로그래밍 도구**

#### **2.2.5.2.1 Uniflash**

[UniFlash](https://www.ti.com/tool/UNIFLASH)는 TI MCU에 온칩 플래시 메모리를 프로그래밍하는 데 사용되는 독립형 툴입니다. Uniflash는 GUI, 명령줄 및 스 크립팅 인터페이스를 제공합니다. CCS Uniflash는 무료입니다.

- MSPM0용 [UniFlash](https://dev.ti.com/tirex/explore/node?node=A__AGYIQU9eZI85k0FJaBZ1XA__MSPM0-SDK__a3PaaoK__LATEST) 가이드
- [UniFlash](https://software-dl.ti.com/ccs/esd/uniflash/docs/v5_0/quick_start_guide/uniflash_quick_start_guide.html) 빠른 시작 가이드

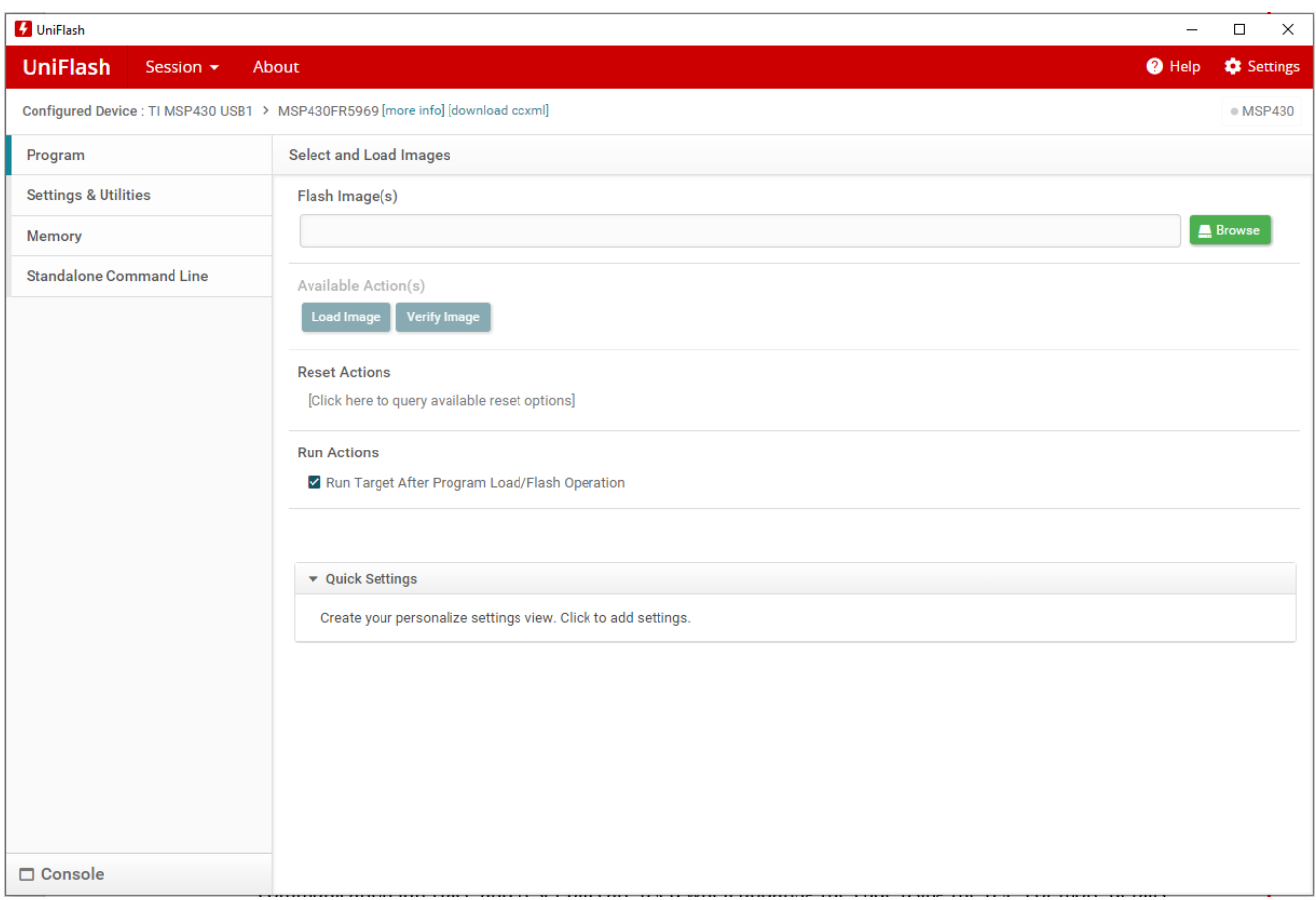

#### **그림 2-4. UniFlash**

#### **2.2.5.2.2 부트스트랩 로더(BSL)**

BSL은 MSPM0 플래시 또는 ROM에 저장된 프로그램입니다. BSL은 주 메모리, 정보 메모리 또는 RAM에 저장된 코드를 프로그래밍, 삭제 및 읽는 데 사용됩니다. BSL을 사용하여 코드를 업데이트할 때는 BSL 통신 인터페이스와 리셋 핀이 사용됩 니다. BSL 및 BSL 통신 인터페이스에 대한 자세한 내용은 디바이스 관련 데이터 시트의 BSL(부트스트랩 로더) 섹션을 참조 하십시오.

- [MSPM0 BSL](https://www.ti.com/lit/pdf/SLAU887) 애플리케이션 노트
- MSPM0 SDK의 [MSPM0 BSL](https://dev.ti.com/tirex/global?id=mspm0_sdk_lp_mspm0g3507_bookloader_(bsl)_bsl_software_invoke) 예제

# <span id="page-8-0"></span>**2.3 임베디드 소프트웨어 리소스**

#### **2.3.1 MSPM0 SDK(소프트웨어 개발 키트)**

MSPM0 SDK는 MSPM0 코드를 효율적이고 효과적으로 생성 및 빌드하는 데 도움이 되는 코드 예제 및 드라이버 라이브러 리와 같은 소프트웨어 리소스 모음입니다. 또한 SDK에는 개발을 가속화하는 데 유용한 상세하고 포괄적인 설명서도 포함되 어 있습니다. MSPM0 SDK는 CCS의 TI Resource Explorer에 통합되거나 [클라우드](https://dev.ti.com/tirex) 버전에서 온라인으로 통합됩니다.

- MSPM0 SDK 문서:
	- SDK [사용자](https://dev.ti.com/tirex/explore/node?node=A__AEhpki4PRnEhYjiindtkLw__MSPM0-SDK__a3PaaoK__LATEST) 가이드
- 콘텐츠:
	- MSPM0 MCU 개발을 지원하는 주변 장치 드라이버
	- 광범위한 애플리케이션 및 사용 사례에 대한 즉시 사용 가능한 소프트웨어와 예제를 제공하는 미들웨어 라이브러리
	- RTOS 애플리케이션을 지원하는 FreeRTOS M0+ 커널
	- 애플리케이션 개발을 가속화하는 가장 기본적인 데모부터 고도로 통합된 데모까지 수백 개의 예제
	- MSPM0 MCU와 함께 SYSConfig를 사용할 수 있게 해주는 메타데이터
	- 장치 및 소프트웨어의 기능을 보여주는 문서 및 코드 예제

#### *2.3.1.1* **코드 예제**

MSPM0 SDK는 엔지니어들이 애플리케이션을 빠르게 개발할 수 있도록 광범위한 코드 샘플과 함께 제공됩니다. examples 폴더는 RTOS와 비-RTOS로 나뉩니다. 이러한 폴더에는 각 LaunchPad 키트에 대한 예제가 포함되어 있으며 하위 수준 Driverlib 예제, 상위 수준 TI 드라이버 예제, GUI Composer, LIN, IQMath 등과 같은 미들웨어 예제를 기반으로 구성되어 있습니다. 대부분의 예제에서는 SYSConfig를 지원하여 장치 구성을 간소화하고 소프트웨어 개발을 가속화합니다.

- MSPM0 SDK 코드 예제:
	- [MSPM0Gxx](https://dev.ti.com/tirex/explore/node?node=A__ABkax04SNGadsQzgwpiD8Q__MSPM0-SDK__a3PaaoK__LATEST&placeholder=true) 코드 예제
	- [MSPM0Lxx](https://dev.ti.com/tirex/explore/node?node=A__AEvZFSzFRE91CsZFl4o23w__MSPM0-SDK__a3PaaoK__LATEST&placeholder=true) 코드 예제

#### *2.3.1.2* **드라이버 라이브러리***(DriverLib)*

DriverLib 계층은 성능 및 낮은 메모리 풋프린트를 통해 모든 디바이스 기능을 지원하는 로우 레벨 드라이버로 구성되어 있습 니다. DriverLib에는 디바이스 하드웨어 레지스터의 복잡성을 추상화하는 소프트웨어 API가 포함되어 있습니다. SDK에는 DriverLib API 사용 방법을 보여주는 수십 개의 예제가 포함되어 있습니다. DriverLib은 CCS, IAR 및 Keil IDE를 지원합니 다.

- MSP 드라이버 [라이브러리](https://www.ti.com/tool/MSPDRIVERLIB)
- [DriverLib API](https://dev.ti.com/tirex/explore/node?node=A__AKc6sRDImfLcqfXkLIu3AQ__MSPM0-SDK__a3PaaoK__LATEST&placeholder=true) 가이드

#### **2.3.2 RTOS(실시간 운영 체제)**

MSPM0은 다양한 오픈 소스 RTOS 시스템을 지원할 수 있지만 MSPM0 SDK에는 [FreeRTOS](https://www.freertos.org/) 지원이 포함되어 있습니다. FreeRTOS는 시장을 선도하는 RTOS입니다. MIT 오픈 소스 라이센스 하에 무료로 배포되며, 커널 1개 및 다양한 애플리케 이션에서 사용할 수 있는 증가하는 라이브러리 세트를 포함하고 있습니다.

다른 오픈 소스 RTOS 시스템에 대한 내용은 [OSRTOS](https://www.osrtos.com/) 웹 페이지를 참조하십시오.

#### **2.3.3 서브시스템 예**

MSPM0 서브시스템은 일반적인 MCU 설계 과제를 해결하는 데 도움이 되는 설계 리소스입니다. 각 하위 시스템에는 하위 시 스템에서 선택한 설계를 설명하는 소프트웨어 패키지와 설명서가 포함되어 있습니다. MSPM0 코드 예는 특정 기능의 작동 방식을 보여주는 것으로, MSPM0 하위 시스템은 다양한 주변 기기를 사용하여 작업을 수행하는 방법을 보여줍니다. 함께 제 공되는 문서에는 엔지니어가 시스템 요구 사항을 충족하기 위해 설계를 수정할 수 있도록 설계 의도와 내부 작업이 설명되어 있습니다. MSPM0 서브시스템의 목표는 일반적인 마이크로컨트롤러 사용 사례에 대한 고품질 레퍼런스를 제공하여 엔지니 어가 프로토타이핑 및 설계 단계의 속도를 높일 수 있도록 지원하는 것입니다.

- MSPM0 하위 시스템 애플리케이션 요약 정보는 [섹션](#page-10-0) 3.1에서 찾을 수 있습니다.
- [MSPM0Gxx](https://dev.ti.com/tirex/explore/node?node=A__AK-W1PMiAWiCHnlLpNpi0A__MSPM0-SDK__a3PaaoK__LATEST) 서브시스템 소프트웨어 예제
- [MSPM0Lxx](https://dev.ti.com/tirex/explore/node?node=A__AEvW9ExIthVCQlCINT3iCg__MSPM0-SDK__a3PaaoK__LATEST) 서브시스템 소프트웨어 예제

# **2.4 하드웨어 툴 및 EVM**

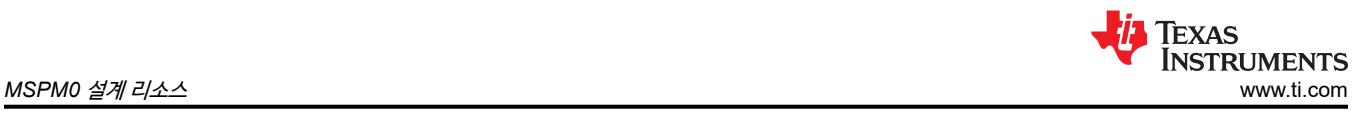

# **2.4.1 개발 보드**

MSPM0에는 표 2-3에 나와 있는 간단한 개발 보드 에코시스템이 있습니다. LaunchPad 키트는 설계의 여러 단계에 사용할 수 있습니다.

**표 2-3. 개발 보드**

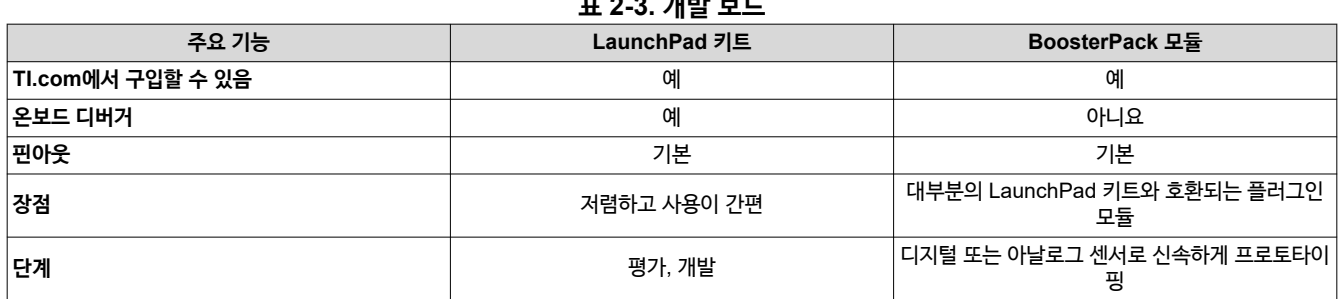

[TI LaunchPad](https://www.ti.com/launchpad) 키트는 TI에서 개발한 온보드 디버거를 포함하는 저렴한 개발 보드입니다. 다른 개발 보드와 비교하여 LaunchPad 키트는 BoosterPack 모듈이라고 하는 다양한 플러그인 모듈 에코시스템을 지원합니다. 다양한 LaunchPad 키 트와 BoosterPack 모듈을 함께 연결하여 더 큰 시스템을 만들 수 있습니다. 일반적으로 MSP 기반 애플리케이션을 평가하거 나 개발할 때는 LaunchPad 키트가 첫 번째 선택입니다.

- [MSPM0Gxx LaunchPad](https://www.ti.com/tool/LP-MSPM0G3507) 키트
- [MSPM0Lxx LaunchPad](https://www.ti.com/tool/LP-MSPM0L1306) 키트

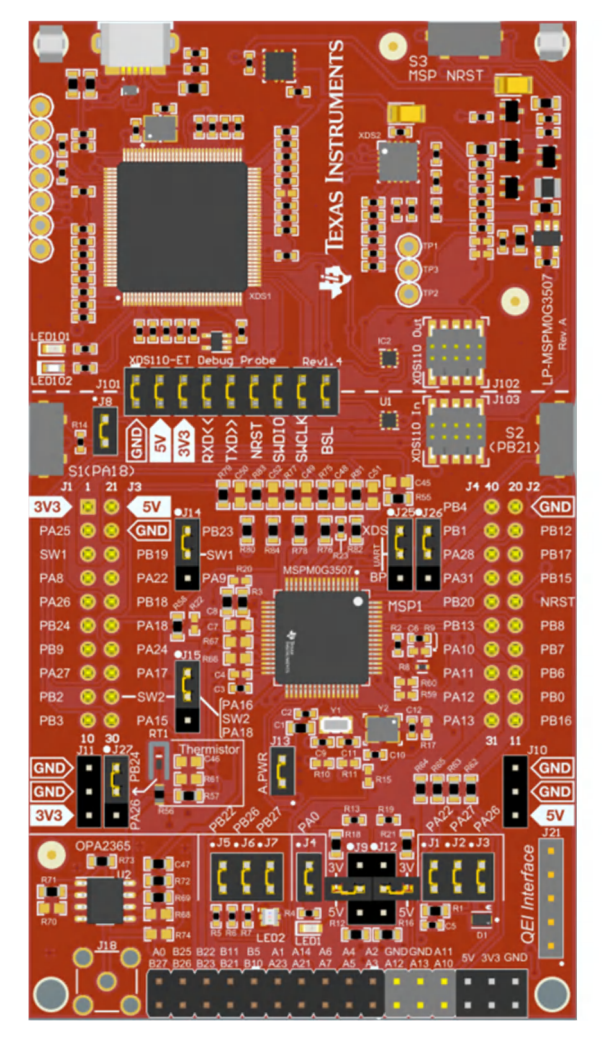

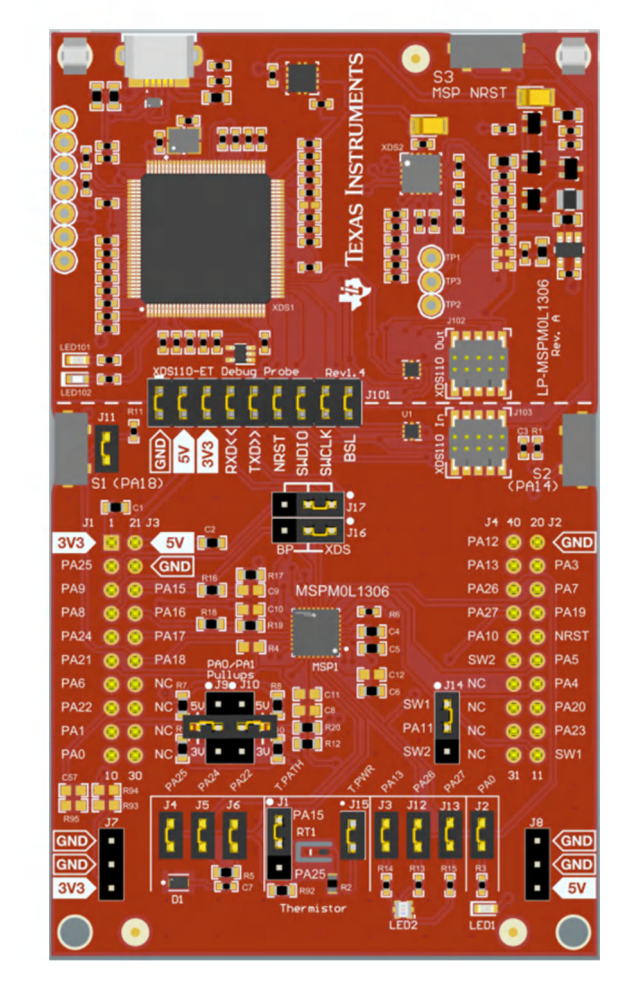

# **그림 2-5. MSPM0Gxx 및 MSPM0Lxx LaunchPad 키트**

# <span id="page-10-0"></span>**3 MSPM0 애플리케이션 리소스**

# **3.1 애플리케이션 노트**

다음 애플리케이션 노트는 MSPM0 MCU 및 주변 기기에 대해 설명하고 설계 개발 시 참조할 수 있습니다.

- 마이그레이션 가이드
	- [STM32-MSPM0](https://www.ti.com/lit/pdf/SLAAE56) 마이그레이션 가이드
	- [MSP430-MSPM0](https://www.ti.com/lit/pdf/SLAAE74) 마이그레이션 가이드
- MSPM0 서브시스템
	- [PWM LED](https://www.ti.com/lit/pdf/SLAAE79) 드라이버
	- [프로그래머블](https://www.ti.com/lit/pdf/SLAAE80) 게인 증폭기
	- [트랜스임피던스](https://www.ti.com/lit/pdf/SLAAE81) 증폭기
	- 5V [인터페이스](https://www.ti.com/lit/pdf/SLAAE82)
	- [ping pong](https://www.ti.com/lit/pdf/SLAAE84) 모드로 DMA를 지원하는 ADC
	- [서미스터](https://www.ti.com/lit/pdf/SLAAE85) 온도 센서
- 하드웨어
	- MSP [장치에](https://www.ti.com/lit/pdf/slaa793) 대한 문제 해결 지침
	- [MSP 32kHz](https://www.ti.com/lit/pdf/slaa322) 크리스털 오실레이터
	- [MSPM0Gx MCU](https://www.ti.com/lit/pdf/SLAAE75) 하드웨어 개발 가이드
	- [MSPM0Lx MCU](https://www.ti.com/lit/pdf/SLAAE76) 하드웨어 개발 가이드
- 아날로그
	- MSPM0 정밀 [아날로그로](https://www.ti.com/lit/pdf/SLAAE97) 시스템을 간편하게 설계
	- [아날로그](https://www.ti.com/lit/sbaa147)-디지털 사양 및 성능 특성의 용어 설명
	- 더 높은 해상도를 위한 [MSP ADC](https://www.ti.com/lit/pdf/slaa694)의 일반 오버샘플링
	- 고속, [아날로그](https://www.ti.com/lit/pdf/slaa594)-디지털 컨버터 기본 사항
	- ADC12\_A를 사용하여 열전대 [인터페이스](https://www.ti.com/lit/pdf/slaa501) 구현
- 통신
	- [I2C](https://www.ti.com/lit/pdf/slva704) 버스 이해
- 전력
	- [MSPM0 G](https://www.ti.com/lit/pdf/SLAAE71) 시리즈 MCU를 위한 저전력 최적화 가이드
	- [MSPM0 L](https://www.ti.com/lit/pdf/SLAAE72) 시리즈 MCU를 위한 저전력 최적화 가이드
- ESD
	- 정전 방전[\(ESD\)](https://www.ti.com/lit/ssya010)
	- MSP [시스템](https://www.ti.com/lit/pdf/slaa530) 수준 ESD 고려 사항

## **3.2 애플리케이션별 리소스**

이 섹션에는 설계를 개발하는 동안 참조할 수 있는 특정 애플리케이션을 대상으로 하는 MSPM0 리소스가 포함되어 있습니 다.

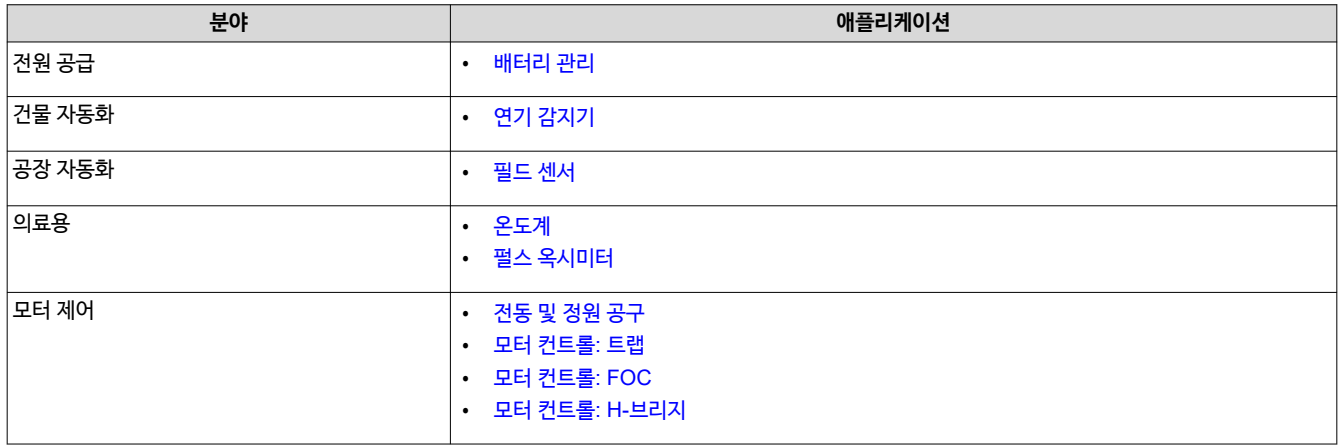

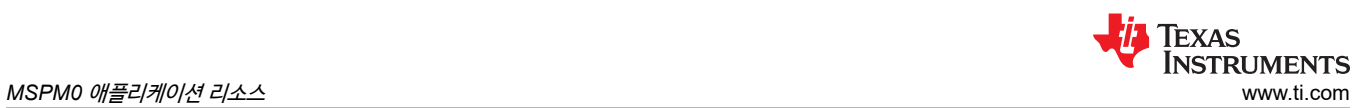

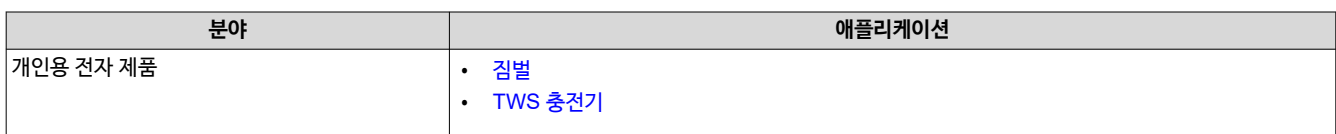

<span id="page-12-0"></span>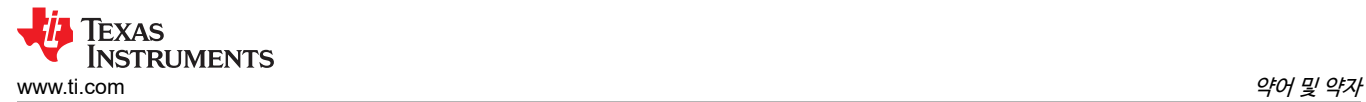

# **4 약어 및 약자**

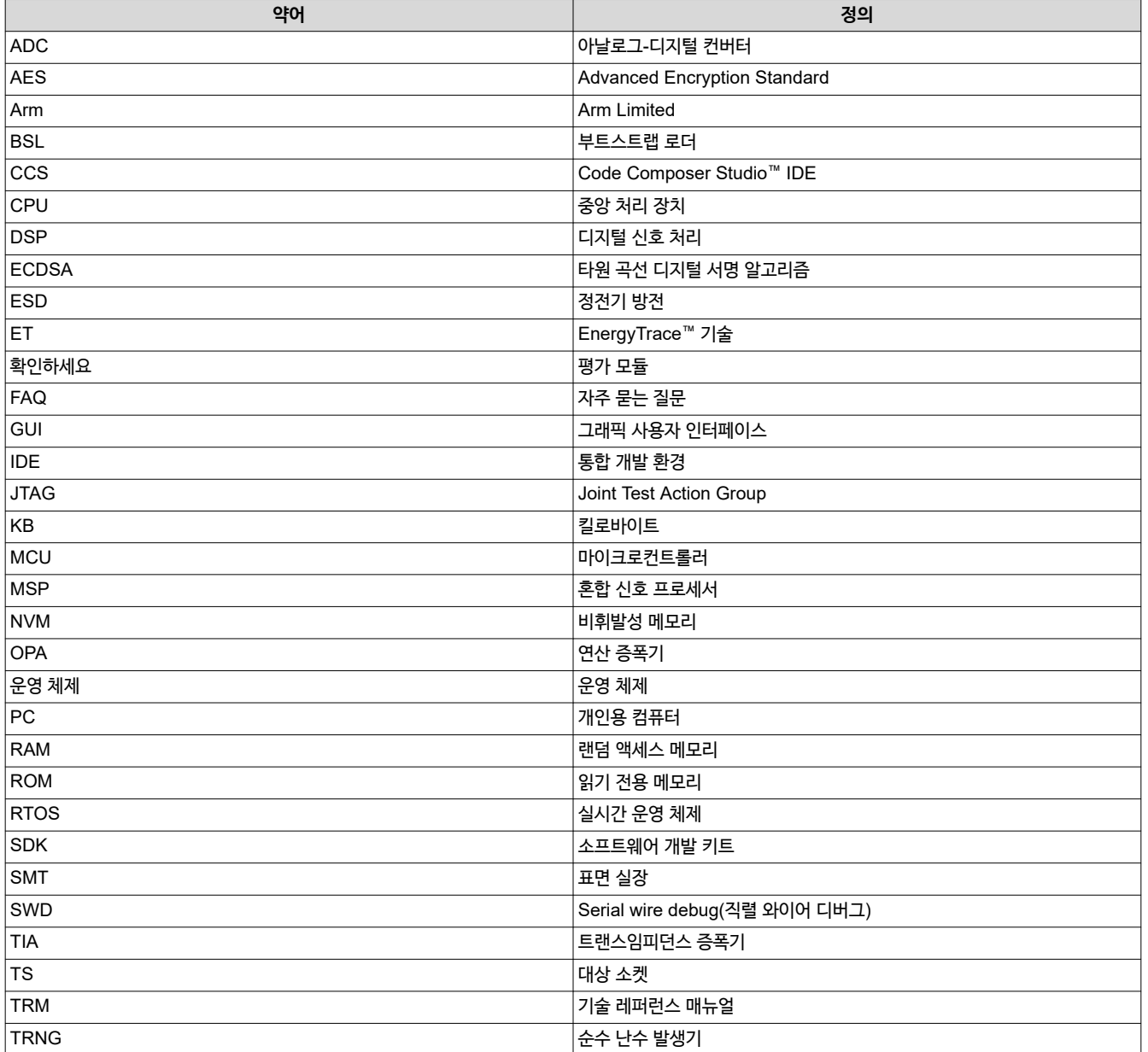

# **5 개정 내역**

참고: 이전 개정판의 페이지 번호는 현재 버전의 페이지 번호와 다를 수 있습니다

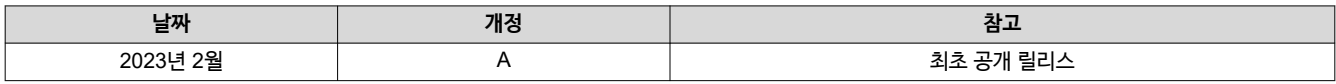

# **IMPORTANT NOTICE AND DISCLAIMER**

TI PROVIDES TECHNICAL AND RELIABILITY DATA (INCLUDING DATA SHEETS), DESIGN RESOURCES (INCLUDING REFERENCE DESIGNS), APPLICATION OR OTHER DESIGN ADVICE, WEB TOOLS, SAFETY INFORMATION, AND OTHER RESOURCES "AS IS" AND WITH ALL FAULTS, AND DISCLAIMS ALL WARRANTIES, EXPRESS AND IMPLIED, INCLUDING WITHOUT LIMITATION ANY IMPLIED WARRANTIES OF MERCHANTABILITY, FITNESS FOR A PARTICULAR PURPOSE OR NON-INFRINGEMENT OF THIRD PARTY INTELLECTUAL PROPERTY RIGHTS.

These resources are intended for skilled developers designing with TI products. You are solely responsible for (1) selecting the appropriate TI products for your application, (2) designing, validating and testing your application, and (3) ensuring your application meets applicable standards, and any other safety, security, regulatory or other requirements.

These resources are subject to change without notice. TI grants you permission to use these resources only for development of an application that uses the TI products described in the resource. Other reproduction and display of these resources is prohibited. No license is granted to any other TI intellectual property right or to any third party intellectual property right. TI disclaims responsibility for, and you will fully indemnify TI and its representatives against, any claims, damages, costs, losses, and liabilities arising out of your use of these resources.

TI's products are provided subject to [TI's Terms of Sale](https://www.ti.com/legal/terms-conditions/terms-of-sale.html) or other applicable terms available either on [ti.com](https://www.ti.com) or provided in conjunction with such TI products. TI's provision of these resources does not expand or otherwise alter TI's applicable warranties or warranty disclaimers for TI products.

TI objects to and rejects any additional or different terms you may have proposed.

Mailing Address: Texas Instruments, Post Office Box 655303, Dallas, Texas 75265 Copyright © 2023, Texas Instruments Incorporated